# **13-МАВЗУ: ArcGIS дастурий таъминотининг ArcScene ёрдамчи иловаси ва унинг функциялари.**

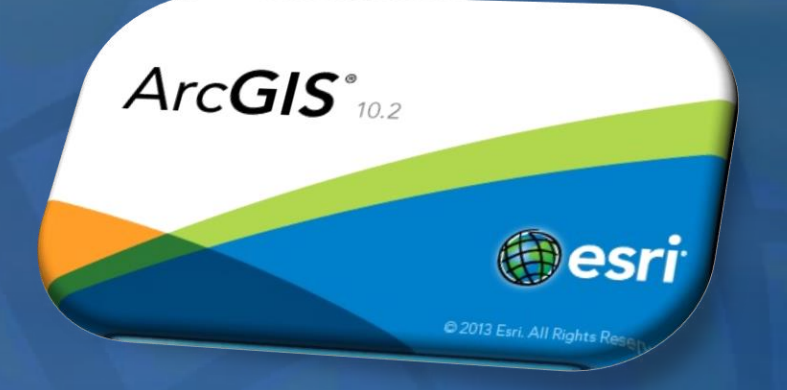

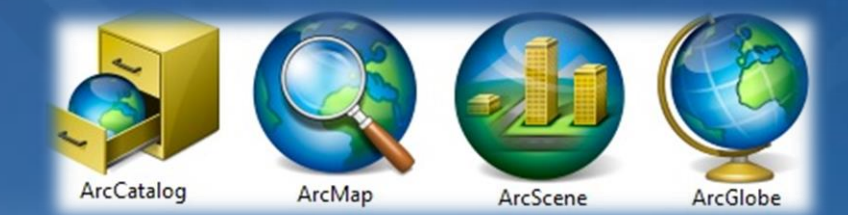

### **Знакомство с интерфейсом ArcScene**

**Используйте этот рисунок в качестве начального руководства для знакомства со средой ArcScene.**

**Обратите внимание, что элементы управления прикрепляемого окна можно перемещать по дисплею для настройки отображения. Кроме того, некоторые инструменты и опции, показанные здесь, могут относиться только к ArcScene, и поэтому отсутствовать в других приложениях.**

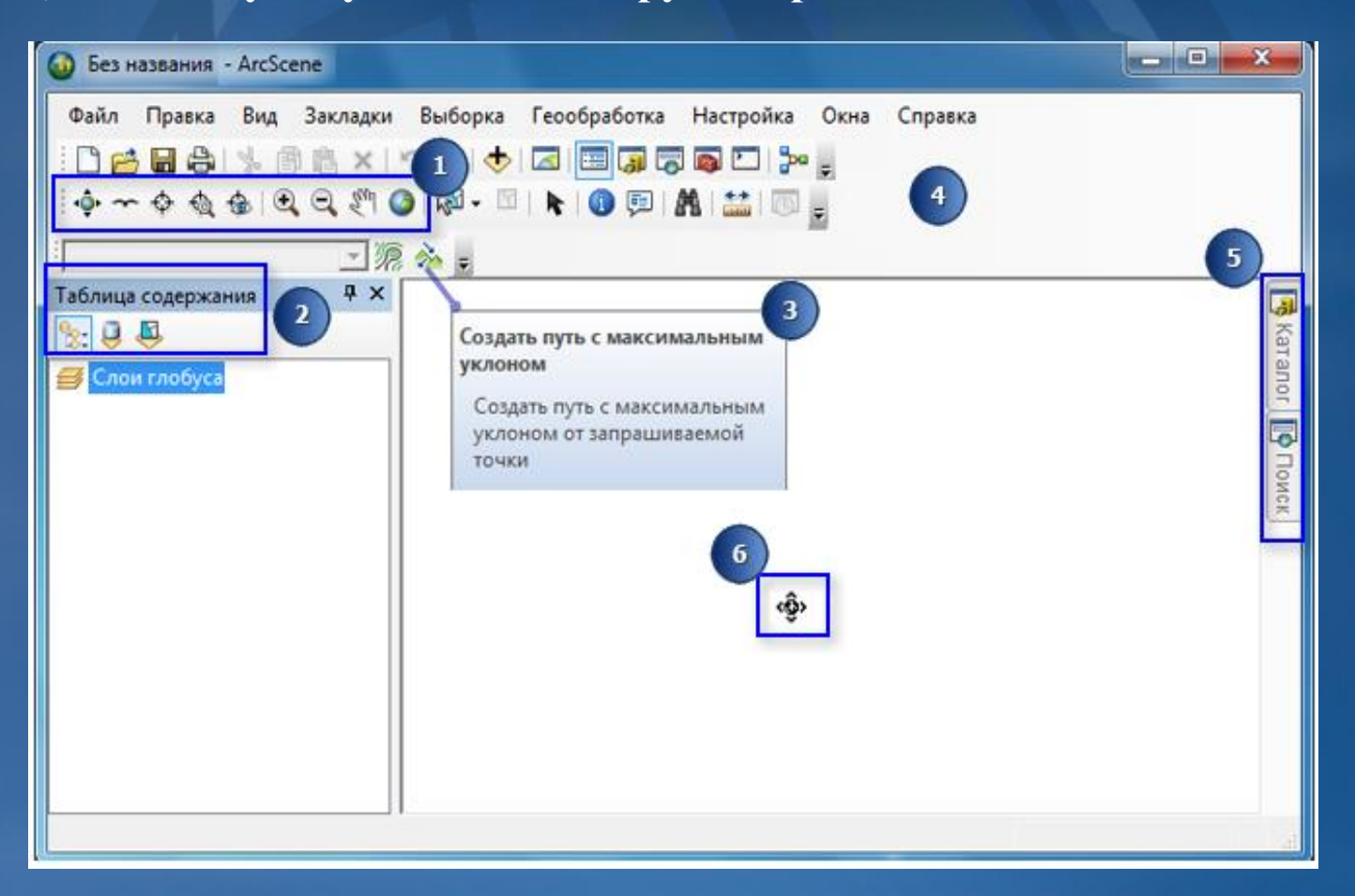

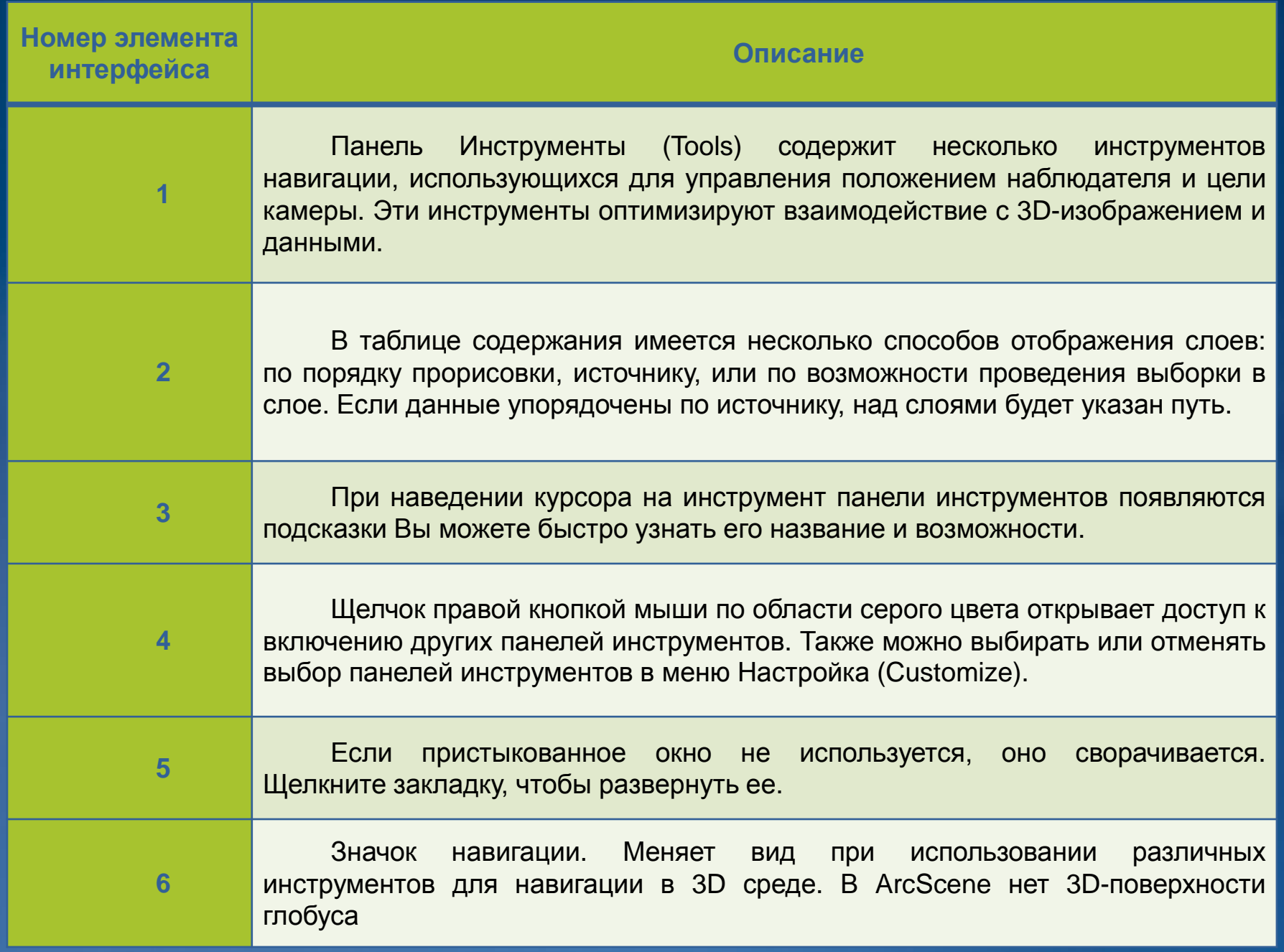

#### **Слои рельефа**

**ArcScene никак не обозначает слой только высот в таблице содержания. Вместо этого для каждого слоя драпировки следует независимо от других слоев указать источник данных высот.**

**Слои рельефа представляют базовые высоты для других слоев. К источникам данных о высотах относятся одноканальные DEM растры, TIN и наборы данных terrain. ArcScene не может напрямую использовать наборы данных terrain в качестве источника данных о высоте, поэтому необходимо экспортировать рассматриваемую область либо в растр, либо в TIN.**

#### **Слои драпировки**

**Слои драпировки используют другие слои в качестве источников данных высот. Для отображения слоя на 3D поверхности его следует использовать как слой драпировки. Например, вы можете использовать аэрофотоснимок и связанные с ним объекты для драпировки горной вершины.**

#### **Плавающие слои**

**Плавающие слои используются для отображения растров или пространственных объектов, расположенных не на поверхности высот. Например, к плавающим слоям относятся подземные или наземные сооружения, самолеты, облака.**

**В ArcScene плавающий слой отображается независимо для каждой поверхности, и можно получать информацию о высоте с помощью постоянного значения или выражения либо использовать z-значения, сохраненные внутри геометрии слоя объектов. Плавающие слои, геометрия которых не имеет zзначений, вначале отображаются с нулевыми значениями высот.**

## **Растры и 2D-объекты по умолчанию добавляются в ArcScene как плавающие слои.**

**На рисунках показаны опции базовых высот в диалоговом окне Свойства слоя (Layer Properties) в ArcScene. Изменения на рисунке отображают различные варианты, выбранные на закладке Базовые высоты (Base Heights), и демонстрируют отображение слоя на 3D изображении.**

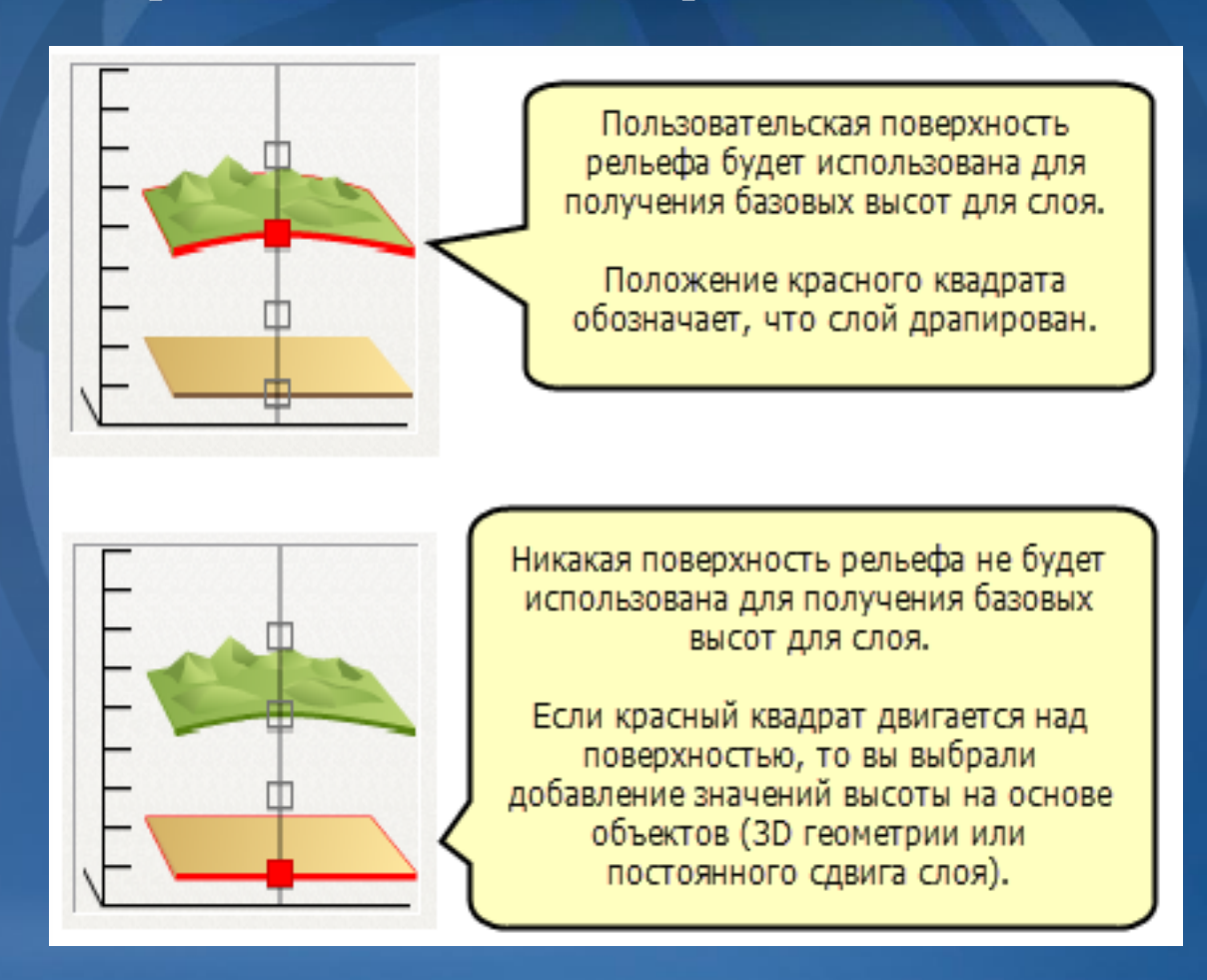

#### **ArcScene**

**ArcScene является средством просмотра 3D изображений и хорошо подходит для генерации перспектив, которые можно использовать для навигации и работы с 3D векторными и растровыми данными. Основанный на технологии OpenGL, ArcScene поддерживает сложные трехмерные линейные символы и наложение текстур, а также создание поверхностей и отображение TIN. Все данные загружаются в память, что обеспечивает довольно быструю навигацию, панорамирование и изменение масштаба. Векторные объекты отображаются без изменений, а растровые данные – с понижением разрешения или согласно заданному числу строк/столбцов.**

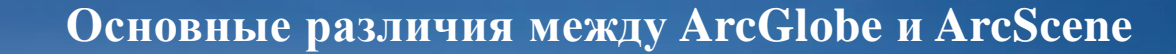

#### **Проецирование данных**

**ArcGlobe проецирует все данные на поверхность глобуса, используя только одну систему координат – Кубическая проекция (Cube Projection). Все данные, добавляемые в пустой ArcGlobe документ, проецируются в эту систему на лету. Данные, не имеющие информации о проекции, не могут быть добавлены в ArcGlobe. В силу использования сферической поверхности это приложение оптимизировано для визуализации географических данных в глобальном масштабе. Отображение поверхности земли происходит более точно, чем при использовании других проекций.**

**ArcScene проецирует все данные документа ArcScene в соответствии с первым слоем, добавленным в документ. Используя, как правило, плоскую проекцию, ArcScene предназначается для работы с небольшими наборами пространственных данных и используется для изучения заданной области.**

#### **Кэширование данных и управление памятью**

**Одно из наиболее значительных различий между приложениями ArcGlobe и ArcScene состоит в способе управления информацией. Поскольку ArcGlobe создан для работы с очень большими наборами данных, для достижения оптимальной производительности данные необходимо кэшировать. Процесс кэширования состоит в индексации и организации всех данных в листы и уровни детализации. Это позволяет быстрее отображать данные, выполнять масштабирование, панорамирование и навигацию по различным областям документа ArcGlobe.**

#### **Анализ (Analysis)**

**ArcGlobe очень хорошо подходит для визуализации больших объемов глобальных данных. Он имеет высокую производительность навигации и отображения растровых и векторных данных с высоким или низким разрешением. Однако ArcScene лучше оптимизирован для анализа. В ArcScene полностью поддерживается инструменты панели 3D Analyst, а также поверхности TIN (Triangulated Irregular Network). ArcScene очень хорошо отображает объекты в 3D, расположенные ниже поверхности земли (колодцы, шахты и т.п.). ArcGlobe поддерживает наборы данных terrain, ArcScene – нет. Все инструменты геообработки доступны в обоих приложениях.**

#### **Просмотр и отображение**

**В ArcGlobe имеется возможность отображения векторных данных с предварительной растеризацией поверх слоя поверхности или в виде векторного слоя, имеющего независимые от слоя поверхности свойства. Эта возможность особенно полезна при работе с классами аннотаций, которые могут использоваться как слои драпировки на поверхности или автоматически выводиться для демонстрации пользователю. В ArcScene векторные данные сохраняют исходный формат и могут независимо перемещаться по растровой поверхности. Степень уменьшения разрешения растровых данных в ArcScene можно контролировать. Объекты-аннотации в ArcScene не отображаются. Еще одно различие между приложениями – поддержка стереоизображений в ArcScene. Стереоизображение позволяет повысить реализм 3D визуализации.**

#### **Просмотр с удаленного рабочего стола**

**Часто 3D приложения осуществляют поддержку отображения преимущественно за счет графического процессора видеокарты. Сервер, запускающий виртуальную среду рабочего стола, не может использовать видеокарту так, как это делает локальный рабочий стол. В результате Esri не имеет возможности запускать ArcGlobe с удаленного рабочего стола.**

**При попытке запустить ArcGlobe (или любое другое приложение на основе управления глобусом, например, ArcGIS Explorer или ArcReader) с удаленного стола, появится всплывающее сообщение, что эта возможность недоступна.**

**Хотя ArcScene для удаленного доступа включен, производительность может быть крайне ограниченной. При необходимости получить удаленный доступ к сеансу ArcScene рекомендуется использовать VPN-доступ.18**

#### **Пример 1 – Рельефная карта округа**

**Данные: Имеются подробные данные по всему округу. Данные включают серии аэрофотоснимков, линии дорог, границы земельных участков, контуры строений, регионы землепользования и достопримечательности. В качестве данных высот у вас имеется большое количество листов DEM, которые покрывают всю территорию округа.**

**Цель: Создать трехмерную визуализацию округа для рекламных целей, например, изображения для брошюр и анимации для видеозаписей.**

**Среда: Наилучшим выбором является ArcGlobe, поскольку:**

- **Объем данных достаточно велик и, скорее всего, при использовании полного разрешения потребуется кэширование.**
- **Экстент охватывает большую площадь, на которой кривизна земной поверхности может иметь значение.**
- **Имеется серия листов DEM, которую необходимо обработать для создания единой поверхности высот.**

#### **Пример 2 – Изучение локальных месторождений**

**Данные: Большая часть данных находится в области площадью в одну квадратную милю вокруг группы нефтяных скважин. У вас имеются аэрофотоснимки, полилинии 3D, обозначающие вертикальные шурфы, мультипатч данные по подземным соляным куполам и 2D линейные данные по нефтепроводам. Также у вас имеется растр DEM, охватывающий территорию примерно в 10 кв. миль вокруг скважин.**

**Цель: Создать трехмерную визуализацию нефтяных скважин, чтобы оценить эффективность и покрытие буровых работ.**

**Среда: Наилучшим выбором является ArcScene, поскольку:**

- **Используется небольшой объем данных.**
- **Область визуализации ограничена небольшим экстентом.**
- **Вы хотите представить данные в виде среза земной поверхности.**

#### **Пример 3 – Построение виртуального города**

**Данные: Имеются контуры строений, центральные линии дорог, территории парков и транспортная инфраструктура города. Все эти данные основаны на модели прогнозирования на 15 лет вперед. Также, у вас имеется TIN, который можно использовать для создания рельефа.**

**Цель: Создать интерактивную среду отображения и анализа. Среда: Для этой задачи подходит как ArcGlobe, так и ArcScene, поскольку:**

- **Объем данных не слишком велик.**
- **Оба приложения поддерживают необходимые опции присвоения символов.**
- **Оба приложения поддерживают графику для украшения 3D изображения, такую как 3D деревья, автомобили и элементы оформления улиц.**
- **Оба приложения поддерживают данные TIN, как источник данных о высотах.**

**Пример 4 – Выполнение анализа видимости для определения места расположения вышки для наблюдения за лесными пожарами**

**Данные: Имеются растровые данные по высотам, типу растительности и пожароопасности. Также у вас имеются векторные данные по сети пожарных дорог и водоемам.**

**Цель: Определить лучшее местоположение для пожарной вышки в лесу. Среда: Наилучшим выбором является ArcMap, поскольку:**

- **Вам придется создавать большое количество растровых поверхностей, часть из которых будет временными, и использовать инструменты и модели геообработки.**
- **Вы не получите дополнительной информации, просматривая результаты анализа в 3D.**
- **Вы легко сможете скопировать итоговые растровые и векторные слои данных в ArcGlobe или в ArcScene, когда анализ будет завершен.**

# **Эътиборингиз учун рахмат!**